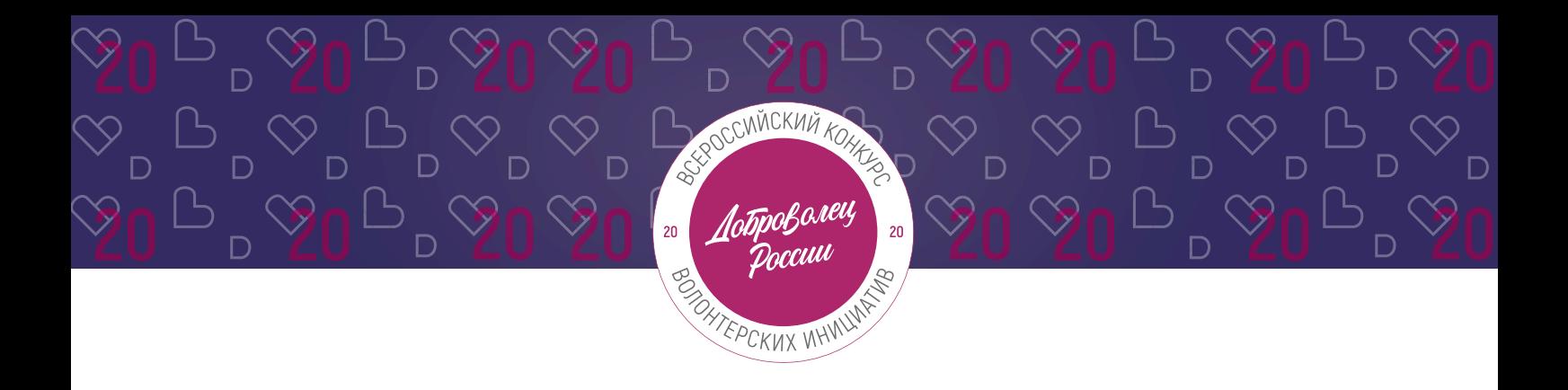

# **ИНСТРУКЦИЯ**

(методические рекомендации) **по заполнению заявки на участие во Всероссийском конкурсе волонтерских инициатив «Доброволец России – 2020»**

Прием заявок на участие в конкурсе завершается 31 мая 2020 г. в 23:59 по московскому времени

**Москва, 2020 г.**

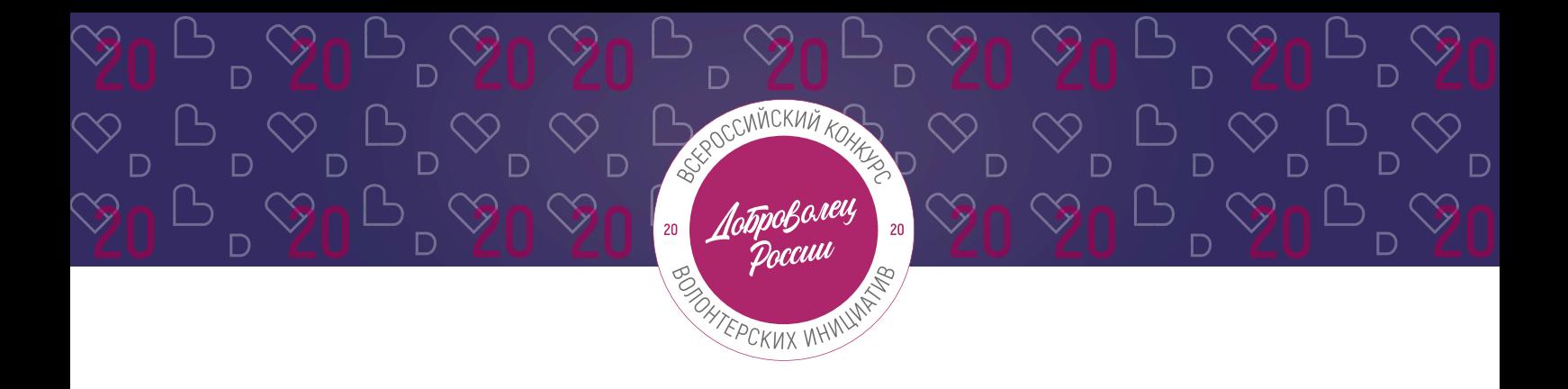

## **Содержание:**

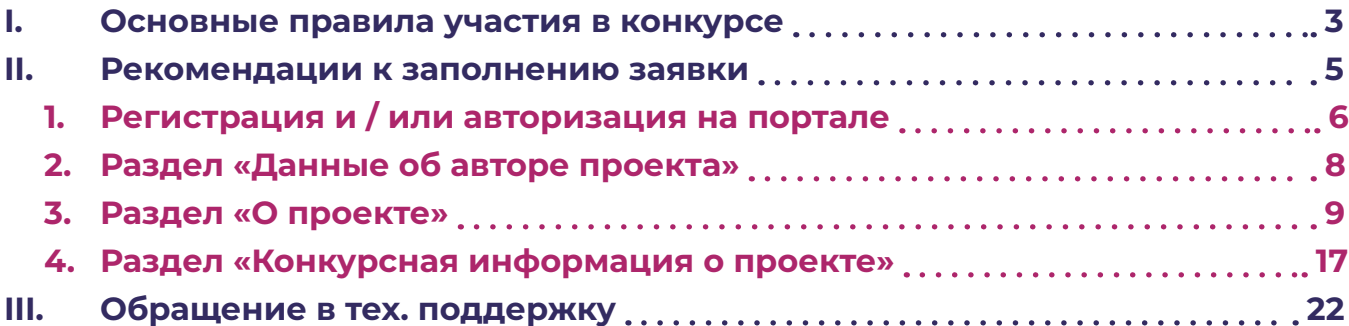

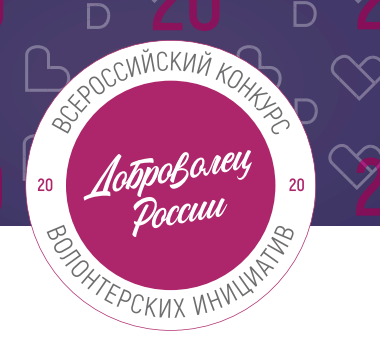

## **I. Основные правила участия в конкурсе**

«Доброволец России» является ключевым конкурсом добровольческих проектов, направленным на выявление и поддержку лидеров и их инициатив; это возможность выйти на новый уровень развития, найти единомышленников и партнеров, тиражировать свой проект.

## **1. Перед заполнением заявки на участие в конкурсе рекомендуется внимательно изучить следующие материалы:**

- **•** положение о конкурсе: [https://drive.google.com/file/d/1VtI5jbO269JmiahUbrxecM7CZr1\\_gGA\\_ /view;](https://drive.google.com/file/d/1VtI5jbO269JmiahUbrxecM7CZr1_gGA_/view; )
- **•** настоящую инструкцию;
- **•** онлайн-курс «Социальное проектирование» на платформе Добро.Университет.

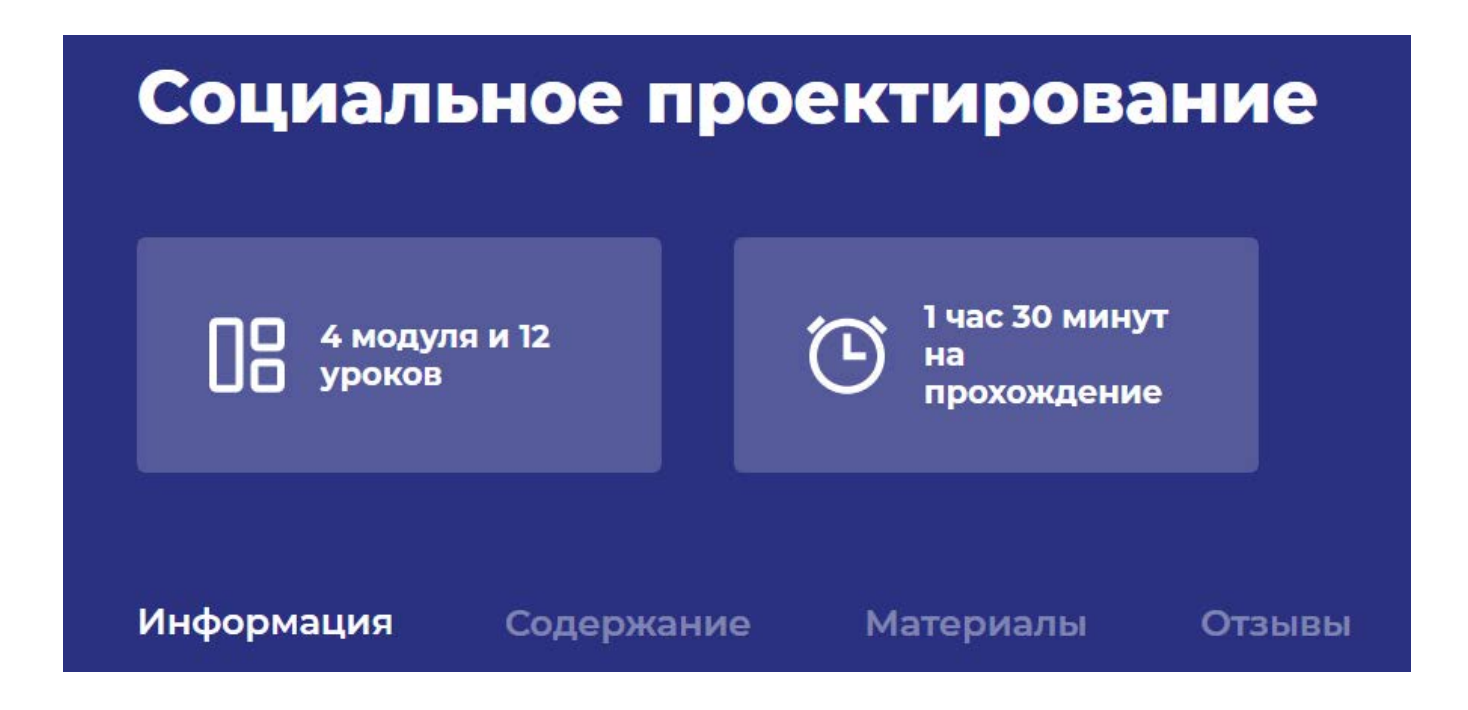

## **2. Участники Конкурса:**

- **•** заявки принимаются только от пользователей, зарегистрированных на единой информационной платформе «[DOBRO.RU»](https://dobro.ru/);
- **•** заявки должны быть заполнены в личном кабинете на сайте Конкурса по адресу:<http://contests.dobro.ru/dr>;
- **•** в Конкурсе могут принимать участие все граждане Российской Федерации в возрасте от 8 лет.

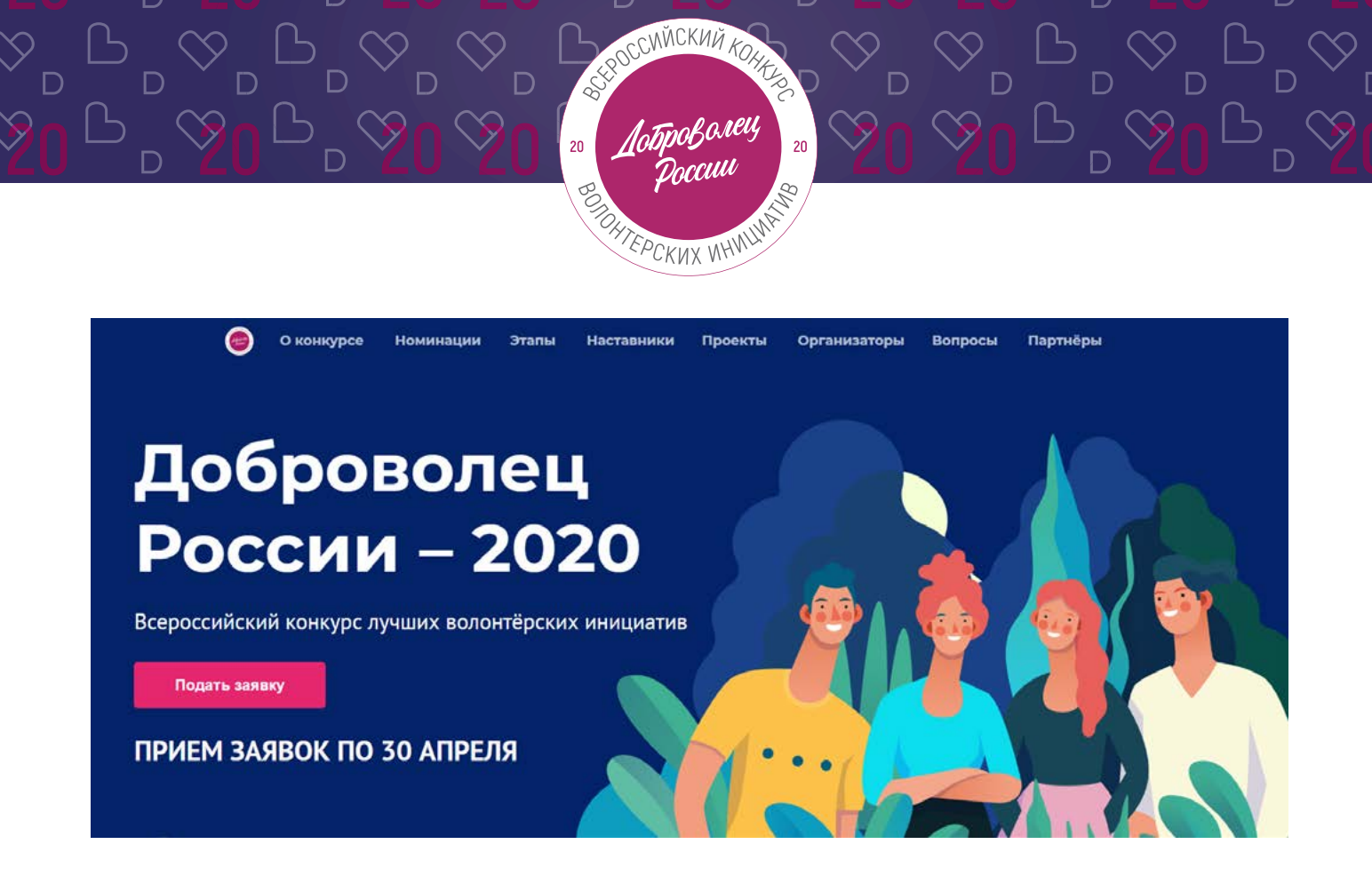

#### **3. Не рассматриваются проекты и инициативы (заявки):**

- **•** представленные на бумажном носителе (по почте);
- **•** направленные по электронной почте в адрес Дирекции конкурса.

## **4. Участник имеет право подать до трех разных проектов:**

- **•** один проект может быть подан не более чем в 2 номинациях (участник отмечает одну основную и вторую второстепенную номинацию);
- **•** по итогам четвертьфинала к этапу полуфинала может быть допущен один человек с одним проектом, набравшим наибольшее количество баллов (один и тот же участник не может пройти в полуфинал сразу в двух номинациях, только в одной);
- **•** победитель предыдущих лет может принимать участие в Конкурсе с новым проектом, который по всем аспектам отличается от проекта-победителя предыдущих лет.

## **5. Срок подачи заявки:**

- **•** завершить заполнение заявки и отправить ее на рассмотрение необходимо не позднее 23:59 (по московскому времени) 31.05.2020г.;
- **•** прохождение этапа электронных заданий (1 блок заданий) в личном кабинете на ЕИС «[DOBRO.RU](https://dobro.ru/)» будет возможно до 23:59 (по московскому времени) 31.05.2020.

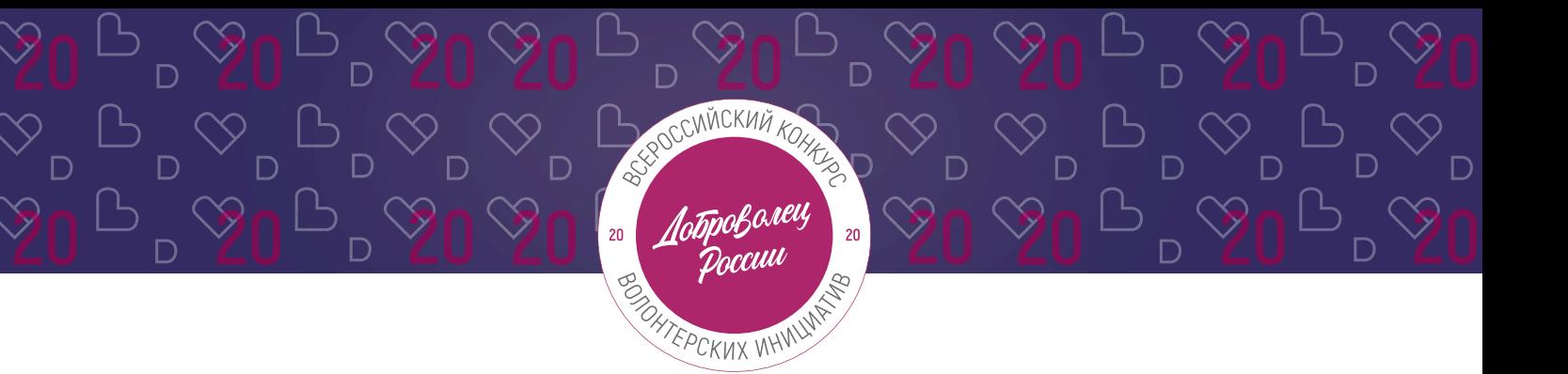

## **II. Рекомендации к заполнению заявки**

Информация, указанная в заявке, будет размещена на официальном сайте Конкурса и будет доступна для средств массовой информации, а также любых посетителей сайта.

Это может повлечь за собой тиражирование информации о проекте без соответствующего уведомления участника.

## **Общие рекомендации по заполнению разделов заявки**

Эксперты Конкурса при оценке заявки ориентируются на содержащуюся в ней информацию, поэтому в заявке должна быть представлена максимально точная информация (использовать общие фразы не рекомендуется).

Перед подачей заявки рекомендуется самостоятельно проверить, насколько введенная информация соответствует критериям экспертной оценки, указанным в Положении о конкурсе.

## **ВАЖНО!**

Информацию в заявке можно менять, переходя из одного раздела в другой, возвращаться для дозаполнения до полной подачи заявки на Конкурс.

Заявки до момента подачи на Конкурс сохраняются в черновиках и не участвуют в Конкурсе.

Если у вас возникают вопросы о том, что конкретно должно содержаться в графах заявки, вы можете нажать на знак  $\Omega$  в углу заполняемого поля.

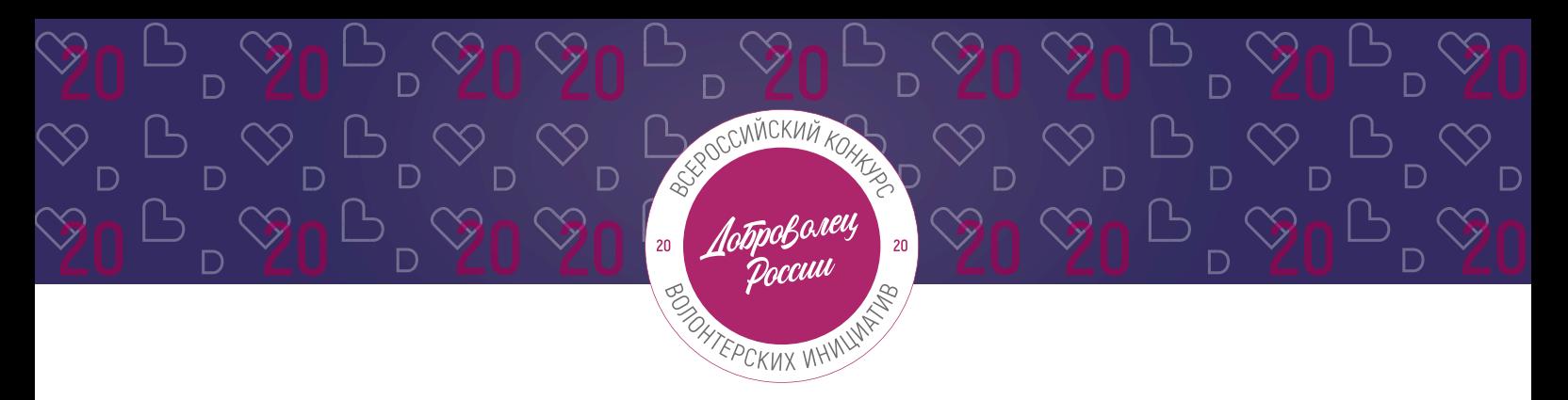

#### **1. Регистрация и/или авторизация на портале**

**1.1 Перейдите на сайт <http://contests.dobro.ru/dr> и нажмите кнопку «Подать заявку»:**

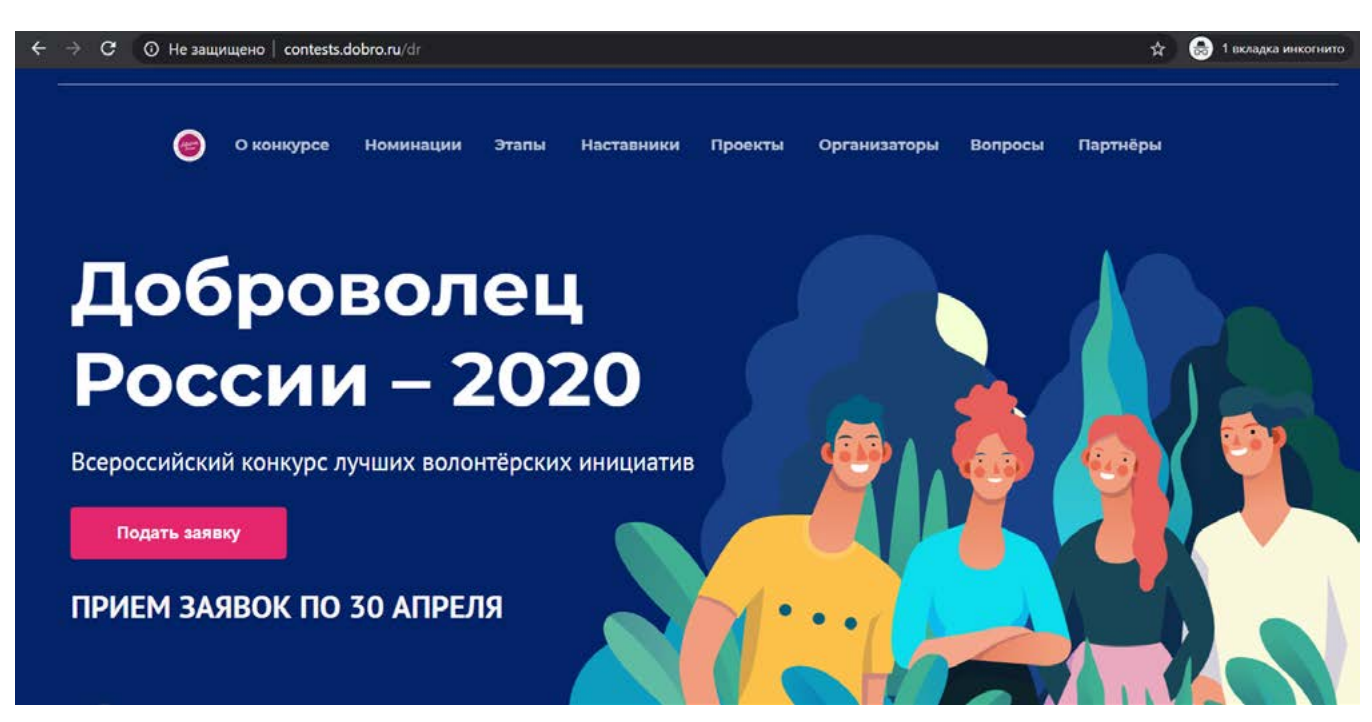

## **1.2 Пройдите регистрацию или авторизацию на портале, используя адрес электронной почты или социальные сети:**

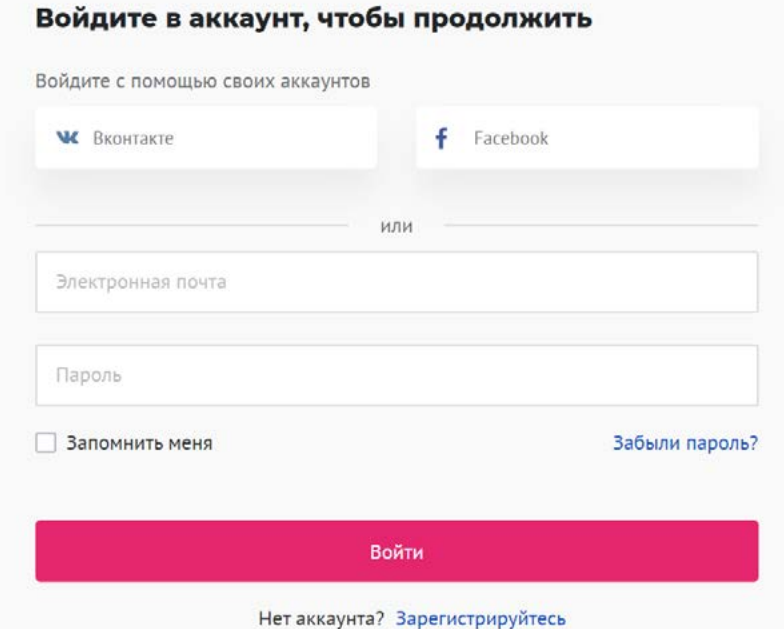

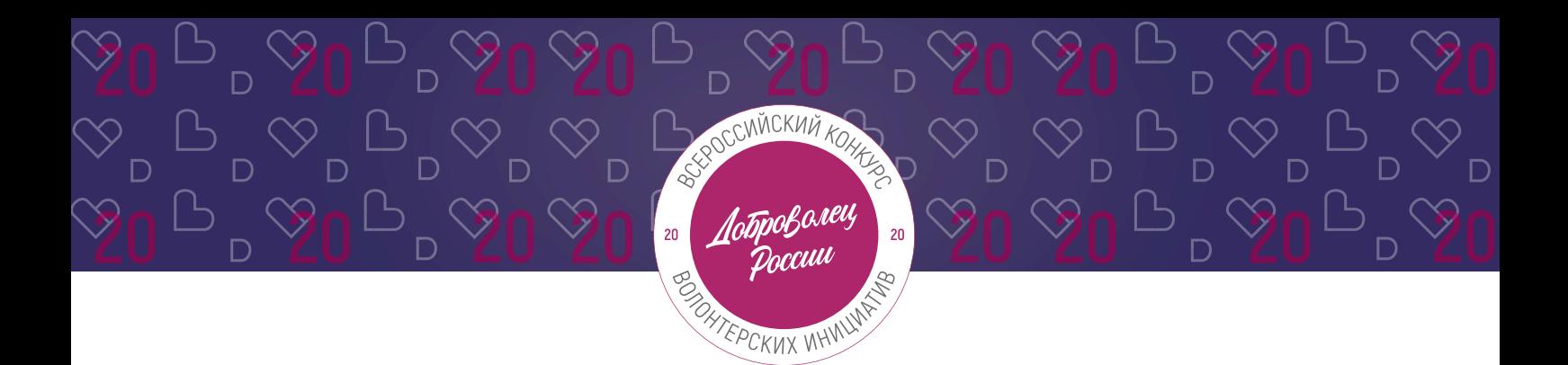

**1.3 Введите дату рождения:**

## Конкурс «Доброволец России - 2020»

Выбор номинации и создание заявки

\* Дата рождения 16.12.1992

**1.4 Переходите к выбору номинации. Для выбора номинации - нажмите на нее:**

\*напоминаем, что вы можете подать свой проект в 2х номинациях, а также подать до 3х разных проектов.

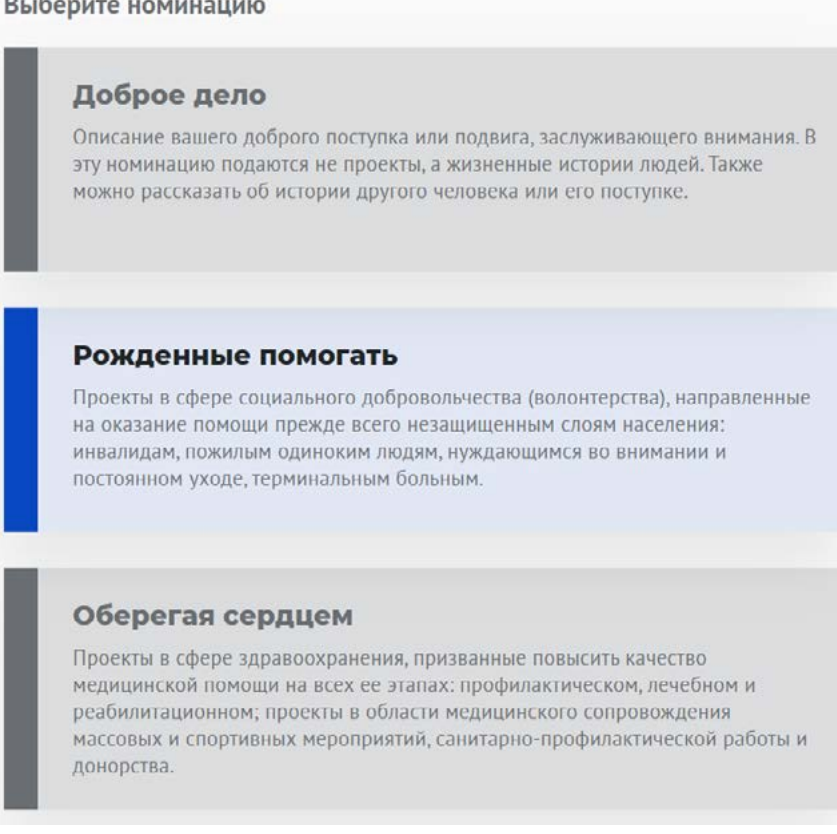

雦

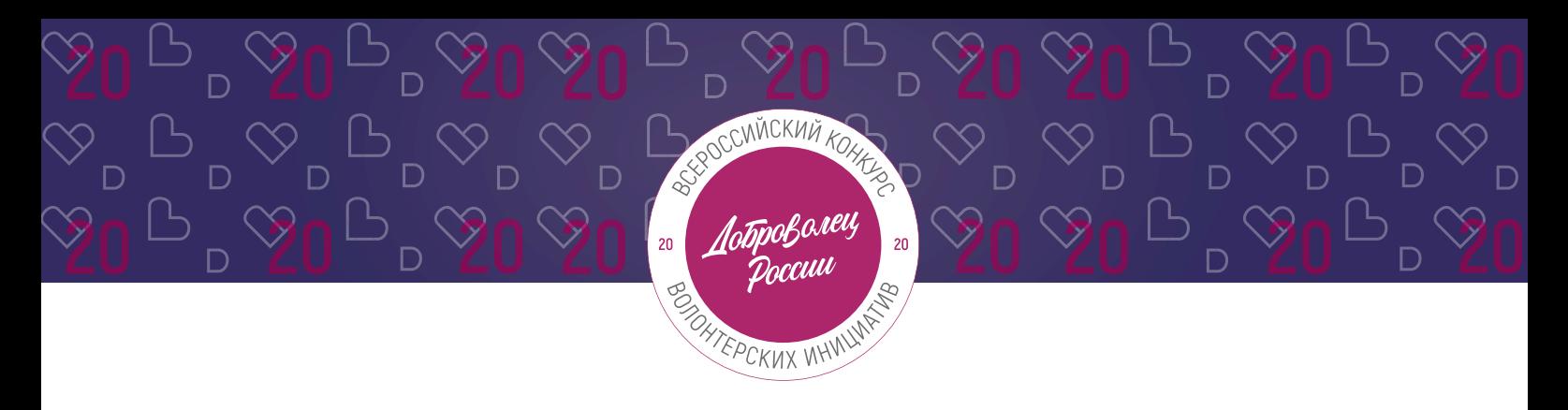

## **2. Раздел «Данные об авторе проекта»**

## **2.1 Укажите свои личные данные:**

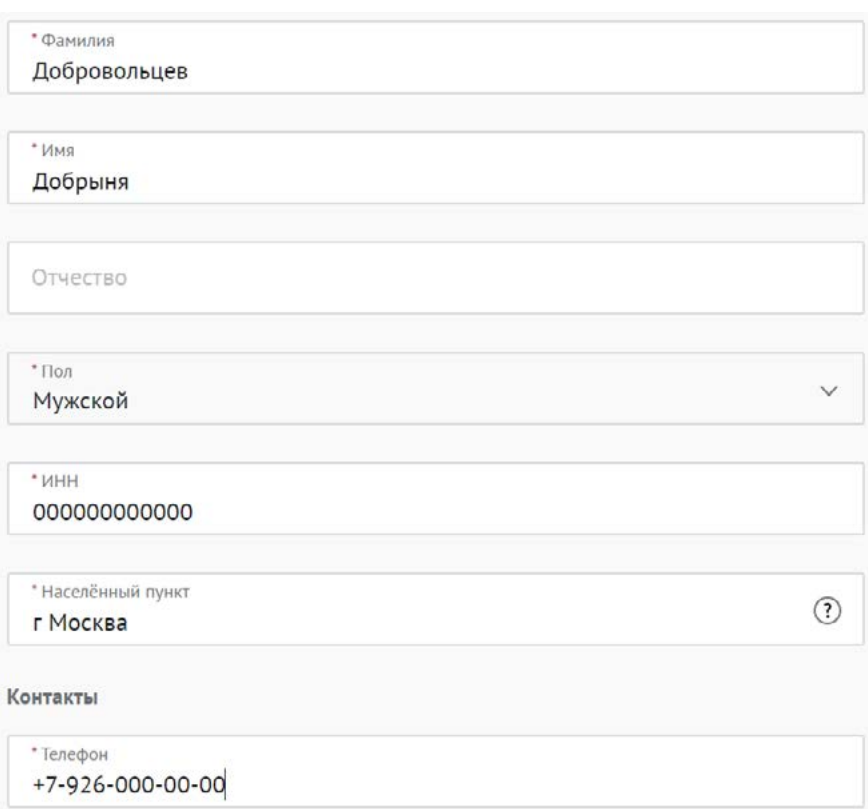

## **2.2 Загрузите фотографию:**

\*Рекомендуемые требования к фото: формат - фото на паспорт, размер 3х4 см; снимок — анфас, голова занимает не менее 60% фотографии, без посторонних людей и надписей.

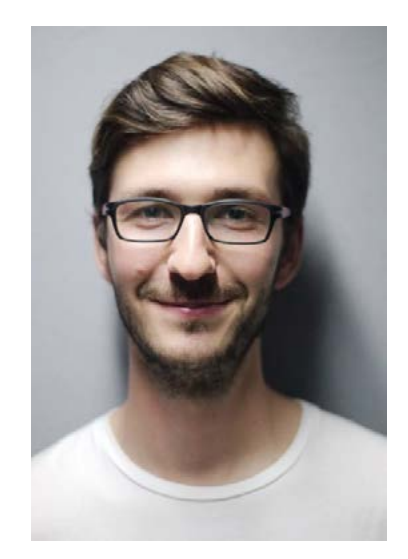

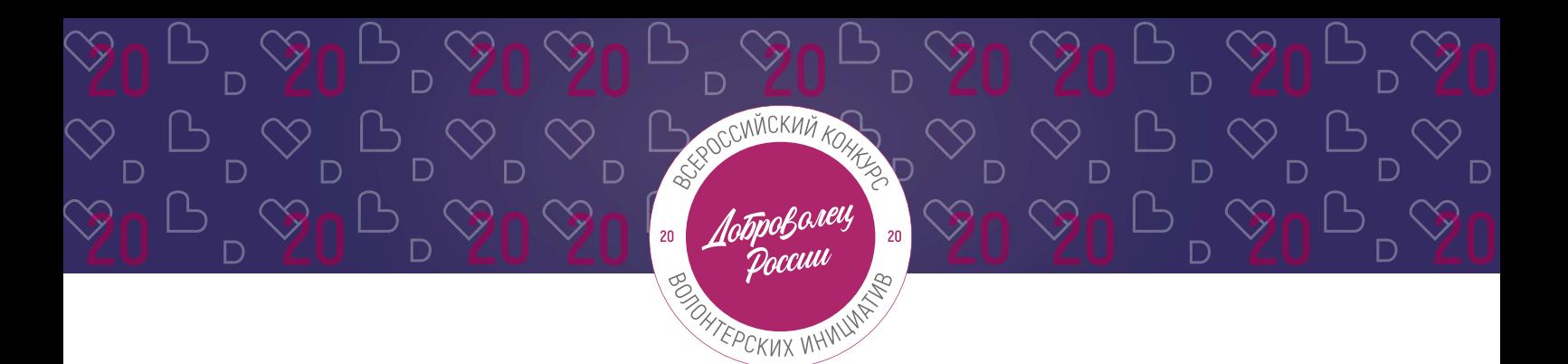

#### **2.3 Отметьте, если вы являетесь Корпоративным волонтером:**

Корпоративный волонтер - сотрудник компании, осуществляющий свою добровольческую деятельность в рамках социальных программ компании-работодателя, или используя ресурсы своей компании.

И Являюсь корпоративным волонтером

## **2.4 Для продолжения заполнения заявки нажмите поле «Сохранить и продолжить»:**

Сохранить и продолжить

#### **3. Раздел «О проекте»**

## **3.1 Вы можете выбрать уже имеющийся проект или создать совершенно новый:**

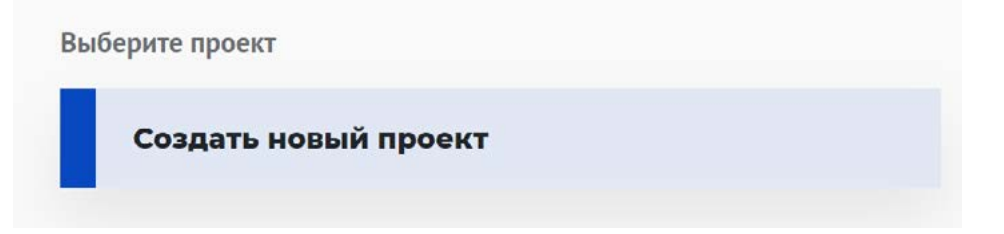

## **3.2 Напишите «Название проекта»:**

Название проекта не должно быть слишком длинным, его необходимо написать без кавычек с заглавной буквы и без точки в конце.

Внимательно проверьте, чтобы в названии не было орфографических и пунктуационных ошибок.

Важно оценить название с позиции публичности (как СМИ, профессиональное или местное сообщество, благополучатели будут воспринимать такое название).

В название проекта не должно входить его описание.

Название проекта нельзя будет изменить после подачи заявки.

С момента регистрации заявки название проекта станет общедоступным.

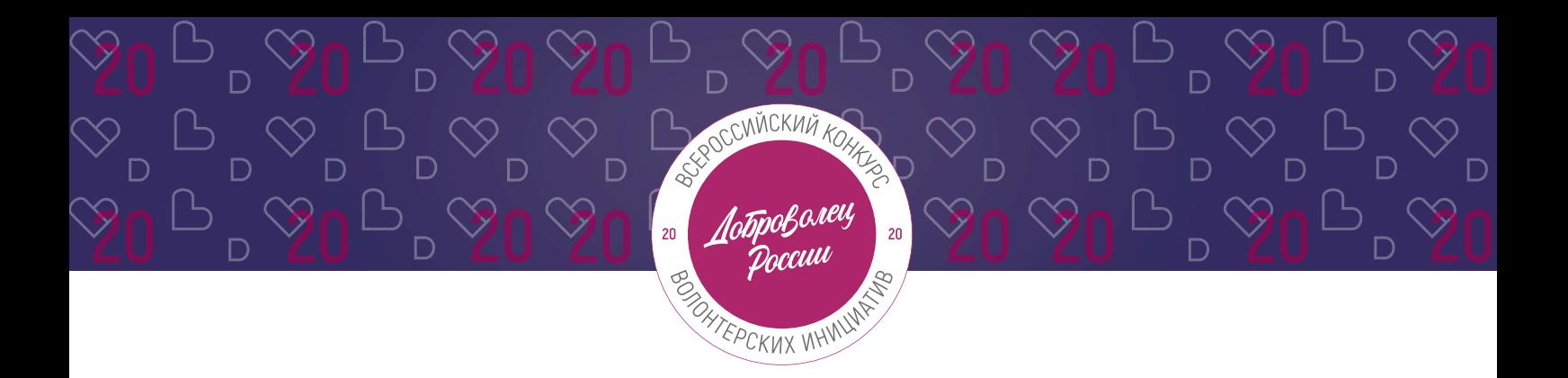

**3.3 Измените обложку проекта. Это яркая фотография или логотип вашего проекта.** 

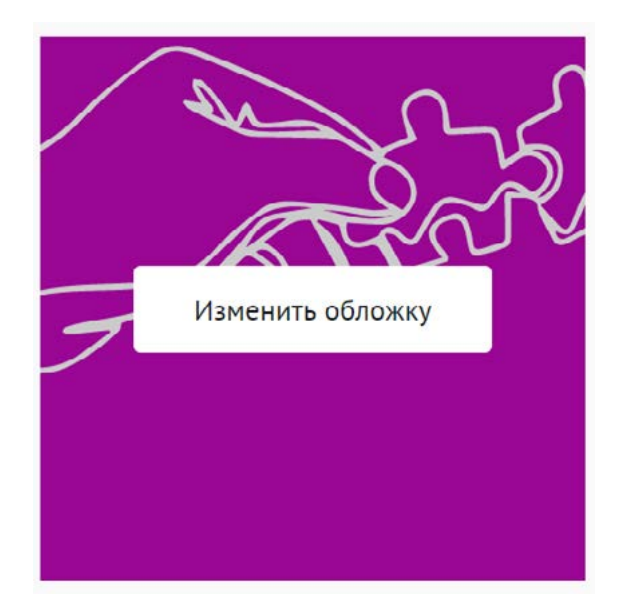

Вы можете выбрать уже готовую обложку в нужной цветовой гамме.

Чтобы выбрать готовое фото, сначала выберите цвет, нажав на него, после выберите понравившуюся картинку.

Для того чтобы сохранить - нажмите «готово».

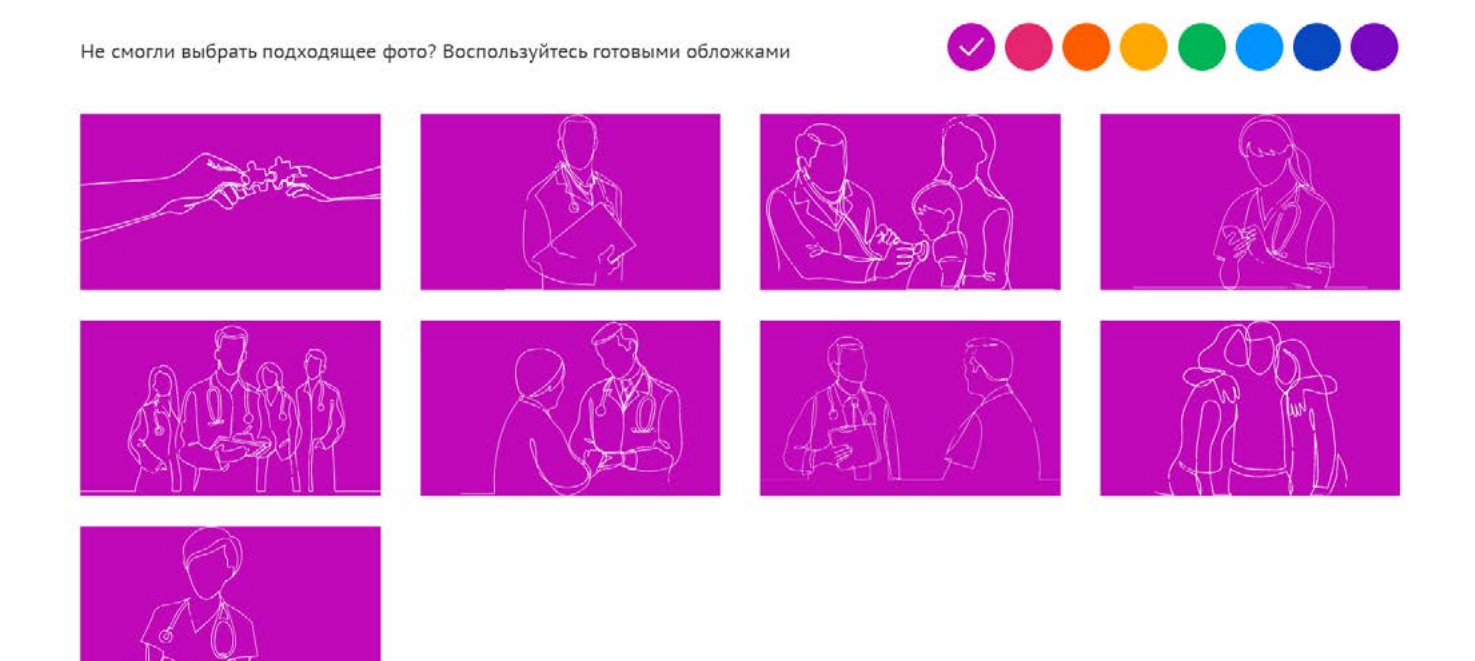

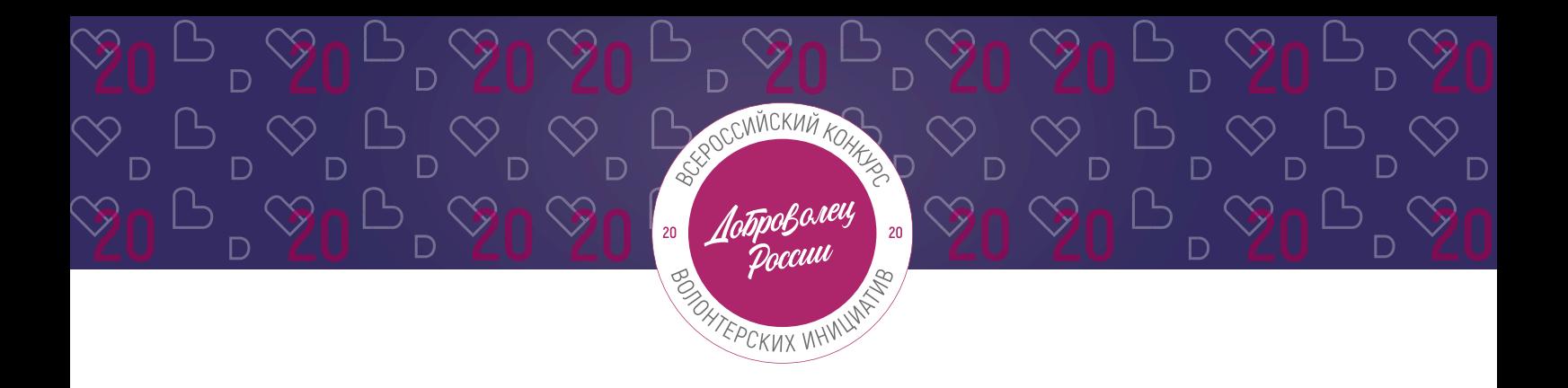

Чтобы загрузить свою фотографию, перетащите фотографию в область или «выберите файл»:

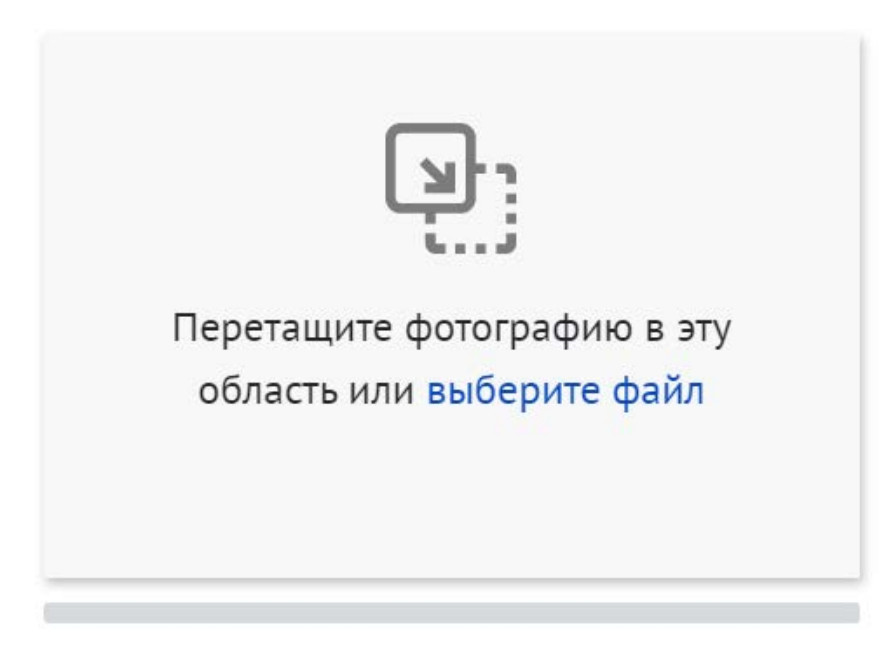

\*Требования: формат png или jpeg, максимальное разрешение: 3000×2000, максимальный размер: 6 МП, мы рекомендуем загружать фото в разрешении 1920×1080.

## **3.4 Выберите основное направление проекта, нажав на него:**

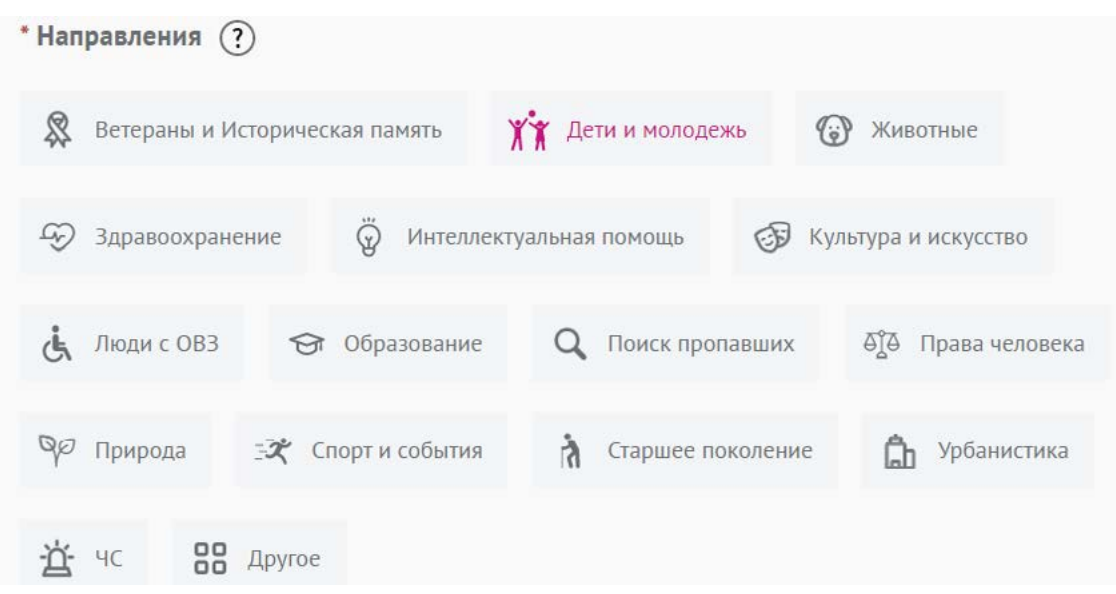

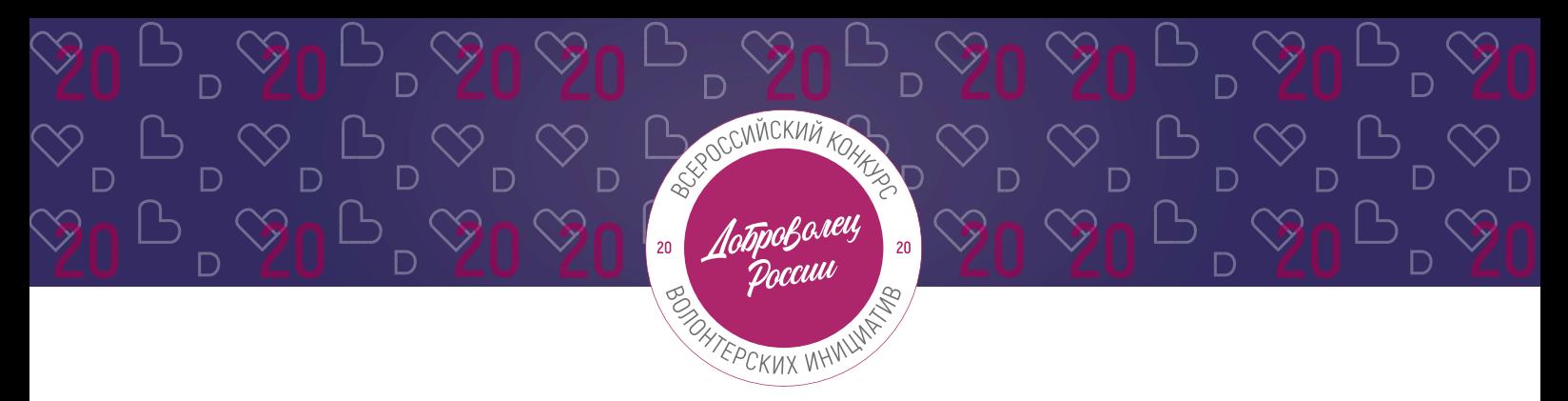

## **3.5 Заполните поле «Описание»:**

Описание

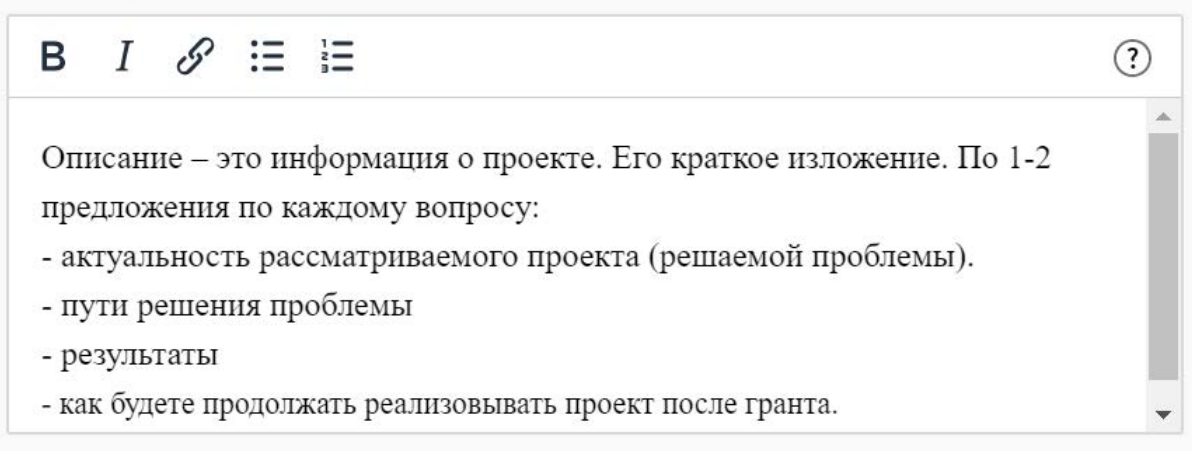

Краткое описание должно состоять из 5-7 предложений.

\*Количество разрешенных символов до 2000.

## **3.6 Заполните поле «Цель»:**

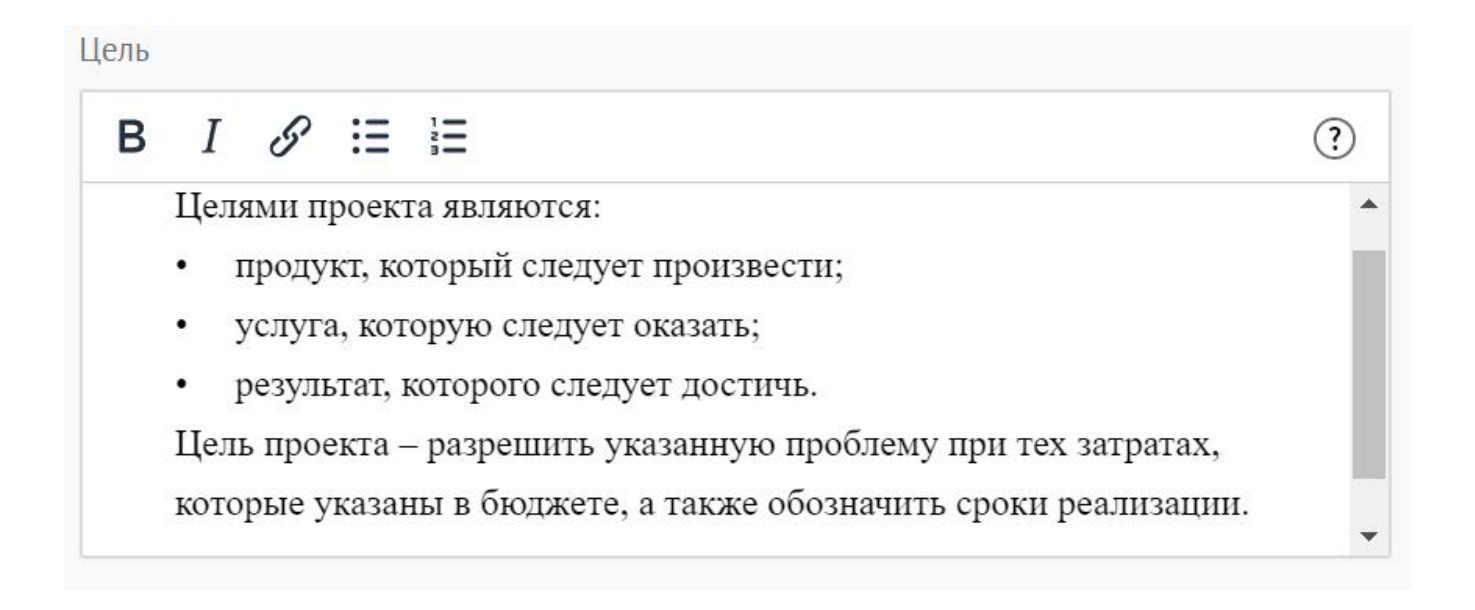

Следует избегать общих фраз, формулировка должна быть максимально конкретной.

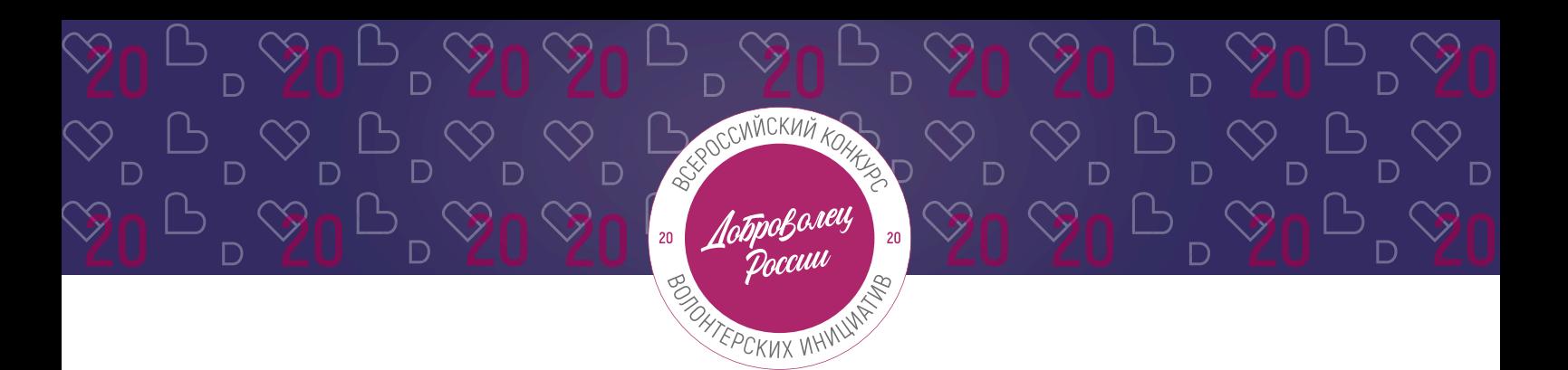

## **Как правильно сформулировать цель проекта:**

При формулировке цели опирайтесь на стандарт постановки целей, который задает требования к эффективно сформулированной цели, т.е. на SMART-анализ.

**S – Specific** (специфичность – уникальность). Цель нужно описать простыми словами, чтобы была понятна уникальность проекта. Необходима конкретика, чтобы можно было сравнить результат проекта с целью.

**M – Measurable** (измеримость). Цель должна быть измерима количественно. Необходимо в цели задать основополагающие параметры запланированного результата, чтобы в ходе реализации проекта можно было контролировать процесс достижения результата.

**A – Achievable** (достижимость). Цель должна быть проанализирована с точки зрения имеющихся и недостающих ресурсов со стороны инициатора проекта.

**R – Realistic** (реалистичность). Реалистичность цели означает реальную возможность достижения цели с ресурсами, имеющимися в организации и техническим прогрессом.

**T – Time bound** (ограниченность во времени). В цели указываются временные рамки проекта, то есть даты начала и окончания проекта.

## **3.7 Заполните поле «Результаты проекта»:**

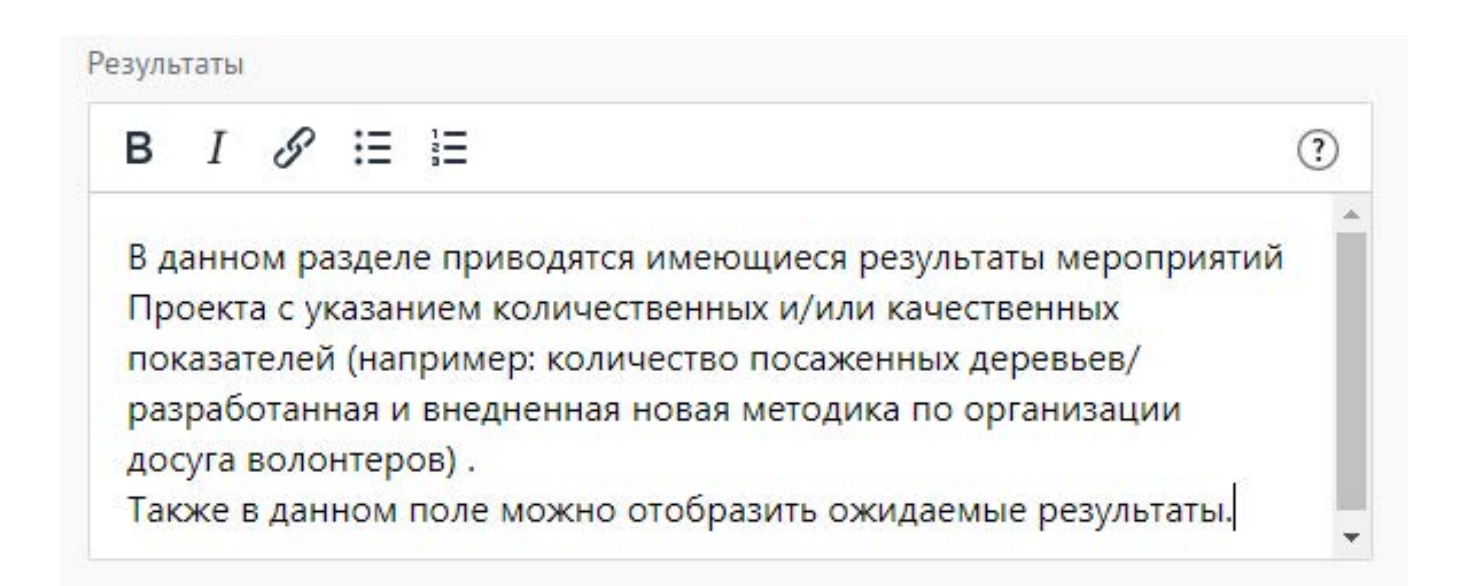

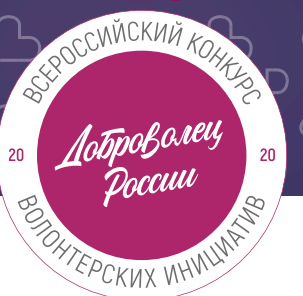

## **Используемые показатели должны соответствовать следующим требованиям:**

- **•** адекватность (показатель должен очевидным образом характеризовать прогресс в достижении цели или решении задачи);
- **•** объективность (не допускается использование показателей, улучшение отчетных значений которых возможно при ухудшении реального положения дел);
- **•** достоверность (способ сбора и обработки исходной информации должен допускать возможность проверки точности полученных данных в процессе независимого мониторинга и оценки);
- **•** однозначность (определение показателя должно обеспечивать одинаковое понимание существа измеряемой характеристики).

## **Количественные показатели.**

Все показатели, которые можно измерить цифрами и которые способствуют достижению цели и задач Проекта, являются количественными. Результатами могут быть количество участников конкретных дел, акций, мероприятий, подготовленные и изданные методические рекомендации, обученные на семинарах специалисты, публикации в прессе, объем оказанных услуг/продукта целевой аудитории и так далее. Численные результаты должны выражаться в конкретных, измеряемых единицах.

#### **Качественные показатели.**

В данном разделе описываются конкретные качественные изменения, которые произойдут в результате реализации Проекта. Аргументируйте, почему достигнутые результаты и сам Проект устойчиво меняют положение целевой аудитории, почему социальные изменения сохранятся по завершении.

Все количественные и качественные результаты должны браться из цели и задач.

**ВАЖНО!** Если измерить результат невозможно – это не результат.

## **3.8 Укажите «Теги»:**

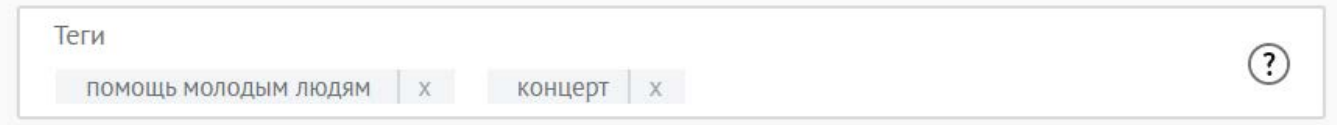

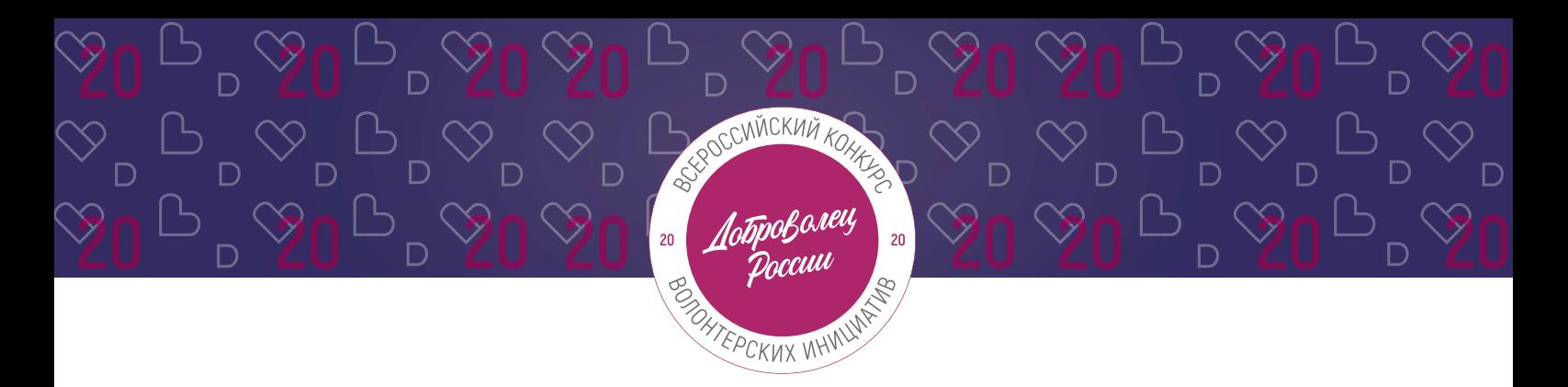

С помощью тегов вы сможете чаще появляться в поисковой выдаче пользователей системы.

Для сохранения тега нажмите Enter или пробел.

## **3.9 Укажите «Основной регион» реализации проекта:**

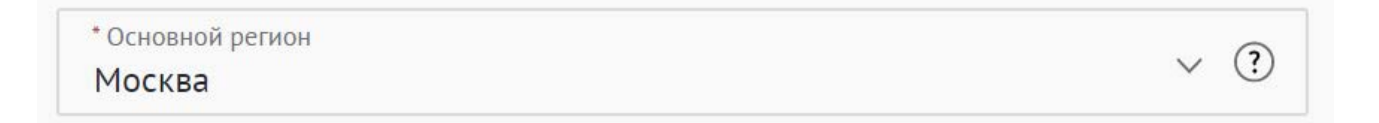

В данном поле требуется указывать только один регион, который является основным регионом, где реализуется проект.

## **3.10 Заполните поле «Охват по регионам».**

Укажите регионы, в которых реализуется ваш проект. Выберите несколько из выпадающего списка:

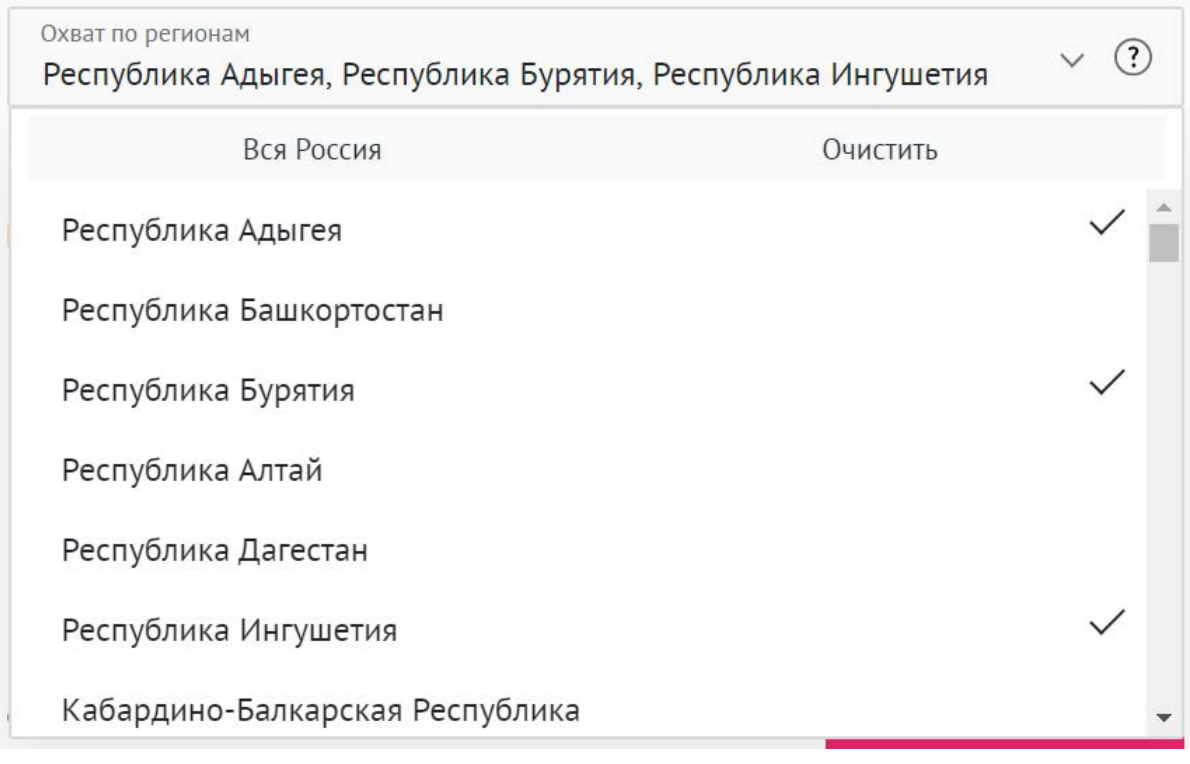

География должна быть реалистичной: следует перечислить только те населенные пункты и территории, где непосредственно будут проводиться мероприятия проекта и (или) где находятся представители целевых групп, с которыми запланировано взаимодействие в рамках мероприятий проекта.

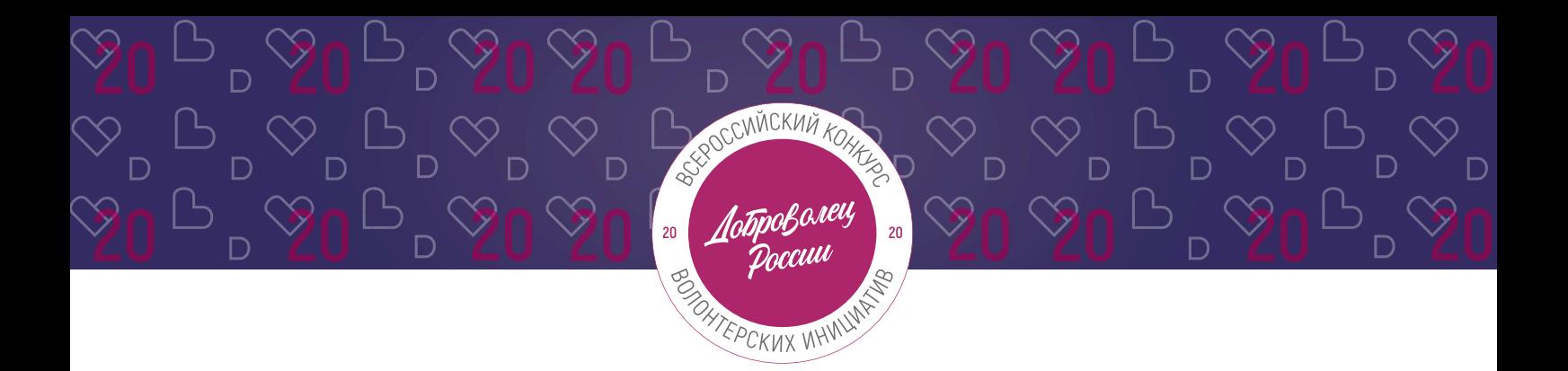

## **3.11 Укажите как минимум одну ссылку в социальных сетях на проект:**

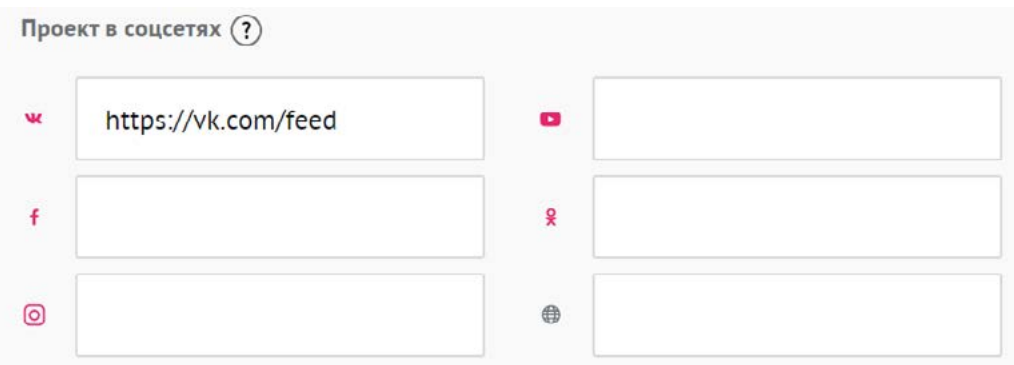

**ВАЖНО!** Проверьте правильность написания ссылки. Социальные сети являются альтернативным видом связи с участником.

## **3.12 Дополнительные материалы:**

Вы можете добавить несколько фото своего проекта, указать ссылку на видео о проекте, а также добавить документы проекта (презентации, материалы).

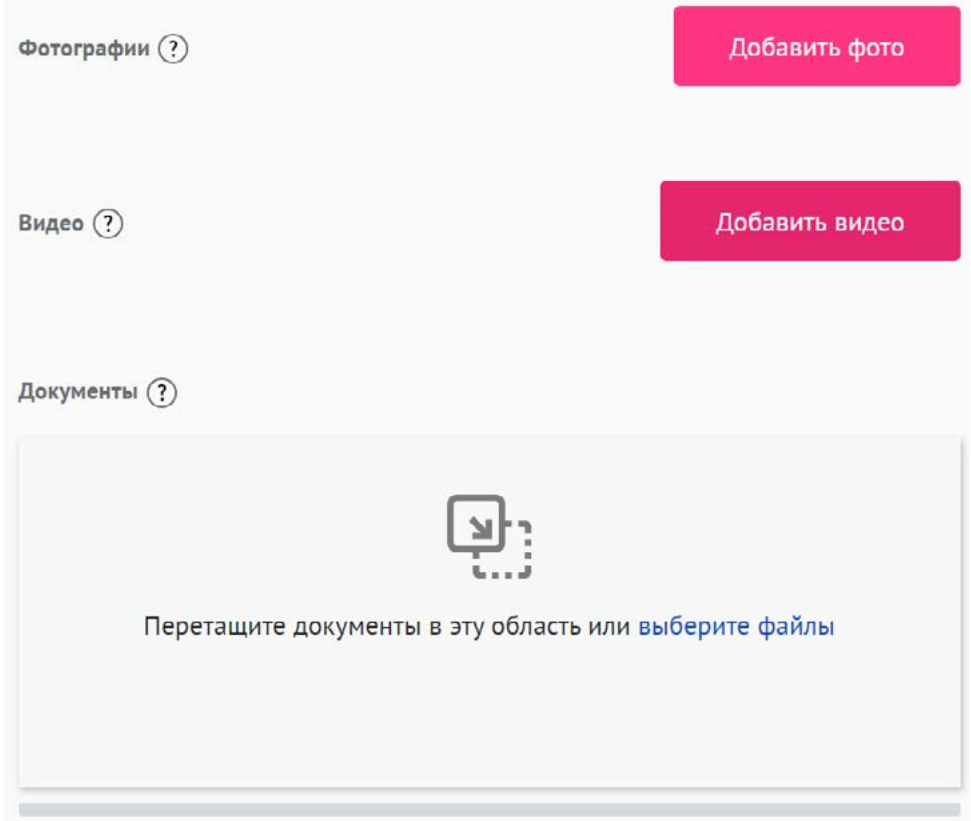

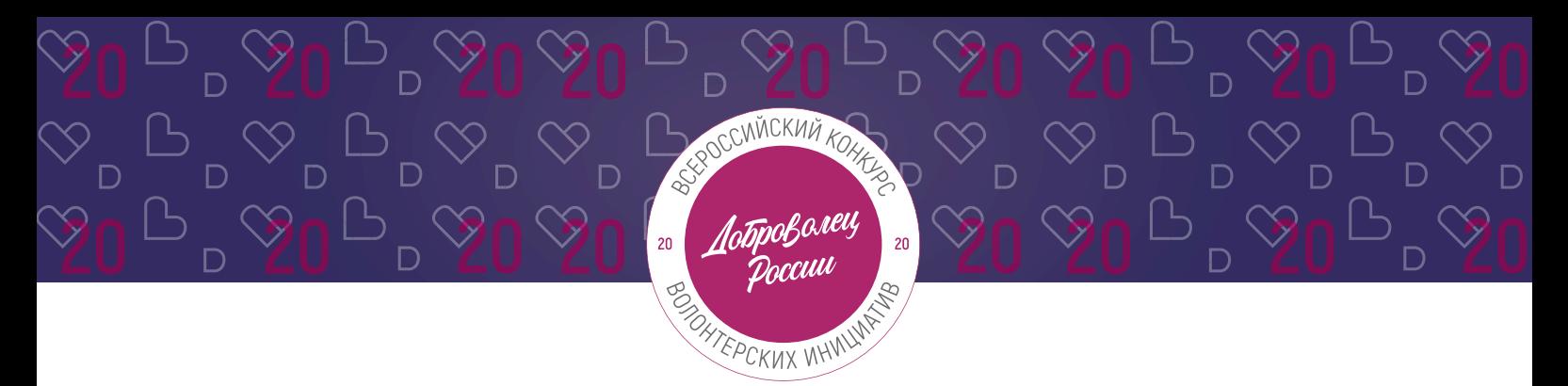

\*Смета и календарный план загружаются на усмотрение участника, они не обязательны на заявочном этапе Конкурса.

## **3.13 Для продолжения заполнения заявки нажмите поле «Сохранить и продолжить»:**

Сохранить и продолжить

## **4. Раздел «Конкурсная информация о проекте»**

#### **4.1 Заполните поле «Соавтор проекта»:**

Данное поле заполняется в случае, если проект создали и реализуют два человека.

Соавтор проекта Волонтёров Виктор Владимирович

Нужно написать полное ФИО.

## **4.2 Заполните поле «Актуальность и новизна»:**

\* Актуальность и новизна

Укажите обоснование социальной значимости и остроты проблемы, которую решает проект, результаты исследований и опросов, факты и

статистические данные.

Отразите в чём новизна идеи и уникальность проекта.

Обратите внимание, что обоснование актуальности проекта невозможно без конкретных цифр.

Данное поле должно отличаться от поля «Описание проекта», перечислите основные социальные проблемы и влияние проекта на их решение.

\*Количество разрешенных символов до 2000.

 $(?)$ 

 $(2)$ 

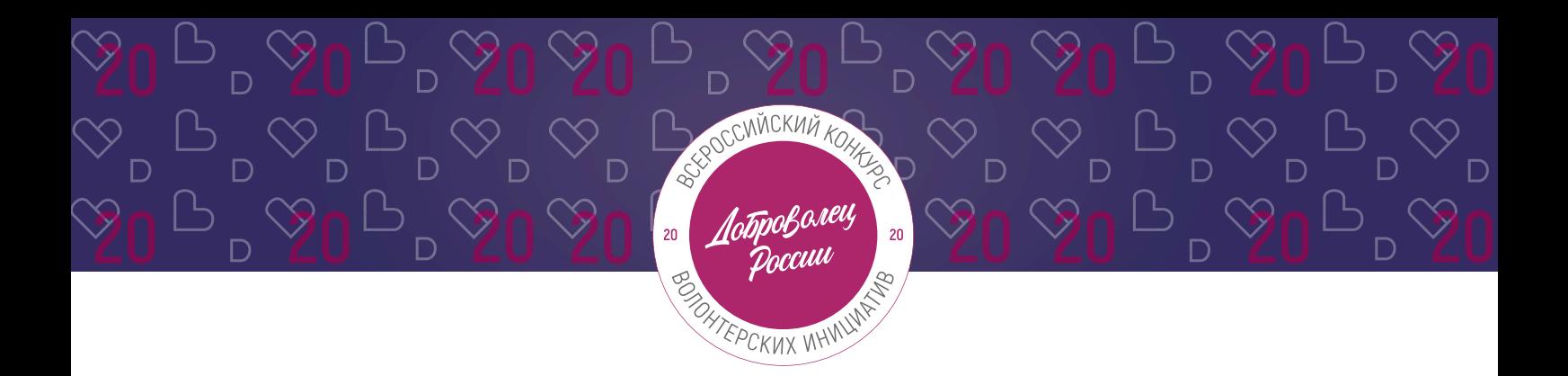

#### **4.3 Заполните поле «Мультипликативность» проекта:**

Мультипликативность

 $\circledR$ Опишите, планируете ли вы тиражировать свой проект, и как вы планируете распространять опыт реализации проекта в другие регионы.

Задача этого пункта – спрогнозировать дальнейшее развитие Проекта. Расскажите о перспективах Проекта: есть ли план финансовой стабильности Проекта, планируют ли партнеры продолжать сотрудничество, есть ли замыслы по развитию Проекта, будет ли передаваться накопленный опыт заинтересованным сторонам.

\*Количество разрешенных символов до 2000.

#### **4.4 Укажите численность волонтеров в проекте (число):**

```
* Численность волонтеров в проекте
345
```
#### **4.5 Опишите «Социальный эффект» проекта:**

Социальный эффект

 $(?)$ Опишите конкретные проблемы, решению /снижению остроты которых посвящен проект. Каждая проблема должна быть решаема в рамках проекта и носить конкретный, а не глобальный характер. Укажите возможные качественные /количественные изменения, которые произойдут в результате реализации проекта.

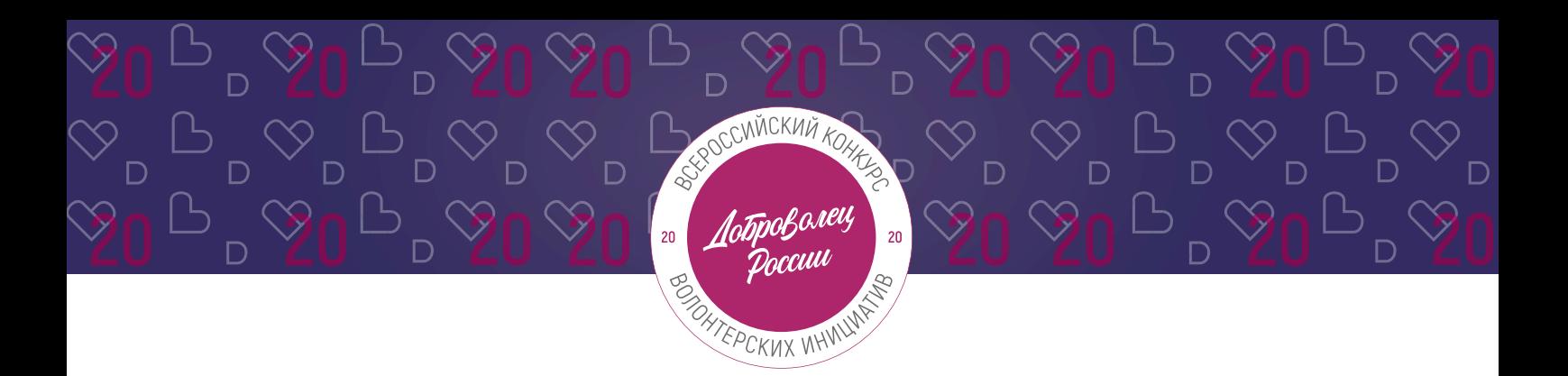

В этом поле следует подробно описать проблемы целевой группы, которые планируется решить в рамках проекта. Если целевых групп несколько, то необходимо описать проблемы каждой из них.

Описывайте обоснование социальной значимости и остроты каждой проблемы в настоящее время, ссылайтесь на факты и статистические данные, мониторинг проблемного поля или результаты опросов (анкетирования). \*Количество разрешенных символов до 2000.

## **4.6 Если вы уже принимали участие в Конкурсе, то перечислите годы. Если нет, то поставьте прочерк или напишите «нет»:**

Принимали ли вы участие в Конкурсе в предыдущие годы? 2015 год

 $\circled{?}$ 

## **4.7 Для того, чтобы подать заявку необходимо дать «Согласие на обработку персональных данных», «Согласие на получение рассылок»:**

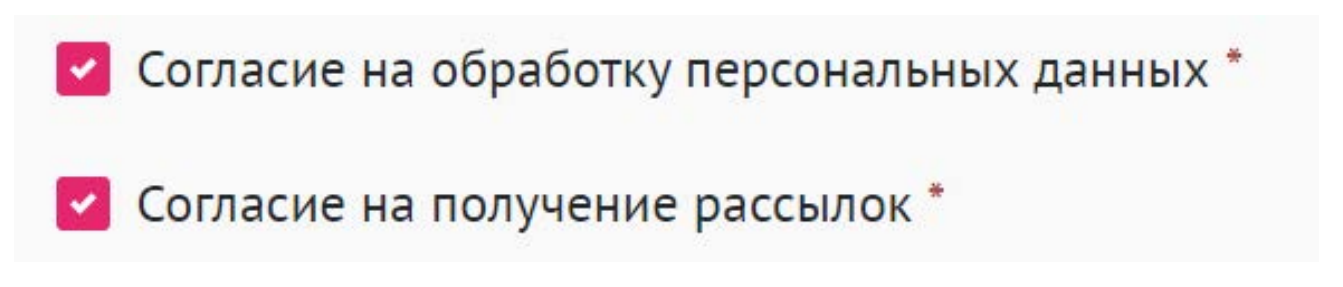

С помощью рассылок вы будете получать информацию об изменениях в Конкурсе, обновлениях личного кабинета, а также запланированных мероприятиях. Внимательно проверьте указанную вами почту при регистрации.

## **4.8 Для продолжения заполнения заявки нажмите поле «Сохранить и продолжить»:**

Сохранить и продолжить

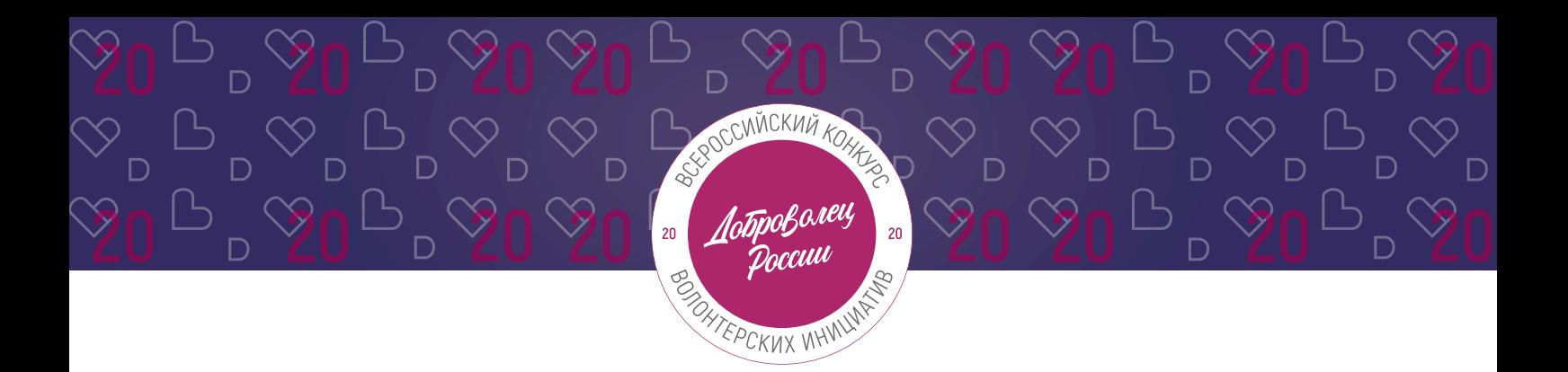

**ВАЖНО!** Если вы НЕ заполнили все обязательные поля, то вам требуется вернуться и дозаполнить поля:

#### Ваша заявка почти готова

Осталось заполнить обязательные поля:

#### В секции заявки «Информация об участнике»:

- **∕** На заполнено поле «Отчество»
- ◆ Необходимо указать ссылку на сайт или одну из социальных сетей проекта
- ◆ Необходимо указать место учёбы или работы

#### В секции заявки «Информация о проекте»:

√ Загрузите презентацию и материалы проекта в поле «Документы»

#### Продолжить редактирование

## **4.9 Если все поля в заявке заполнены, то вы можете завершить подачу заявки. Чтобы завершить, нажмите на кнопку «Подать заявку».**

**ВАЖНО!** После отправки вы не сможете отредактировать свою заявку.

Все поля в заявке заполнены

Обратите внимание, что после отправки вы не сможете отредактировать свою заявку.

Подать заявку

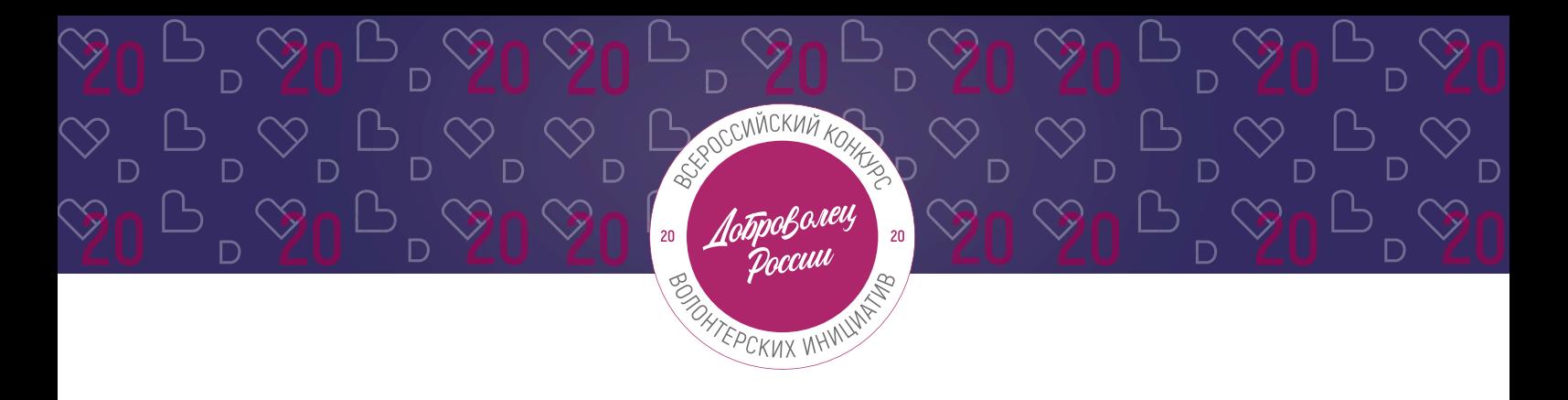

После нажатия высветится уведомление об успешном завершении:

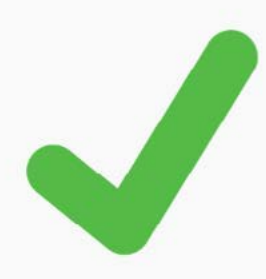

## Поздравляем!

Ваша заявка на участие в конкурсе «Доброволец России - 2020» успешно принята. ID заявки - 3016.

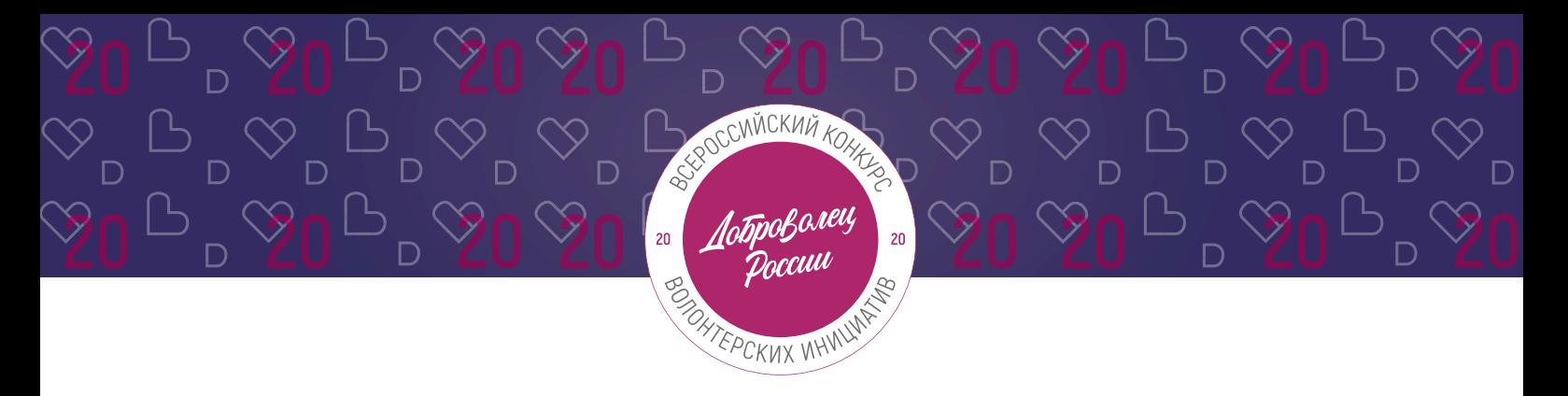

## **III. Обращение в тех. поддержку**

## **1. Через сайт**

- **•** Перейдите на сайт Конкурса:<http://contests.dobro.ru/dr>
- **•** Пролистайте страницу вниз.
- **•** Заполните контактную информацию и напишите свой вопрос.

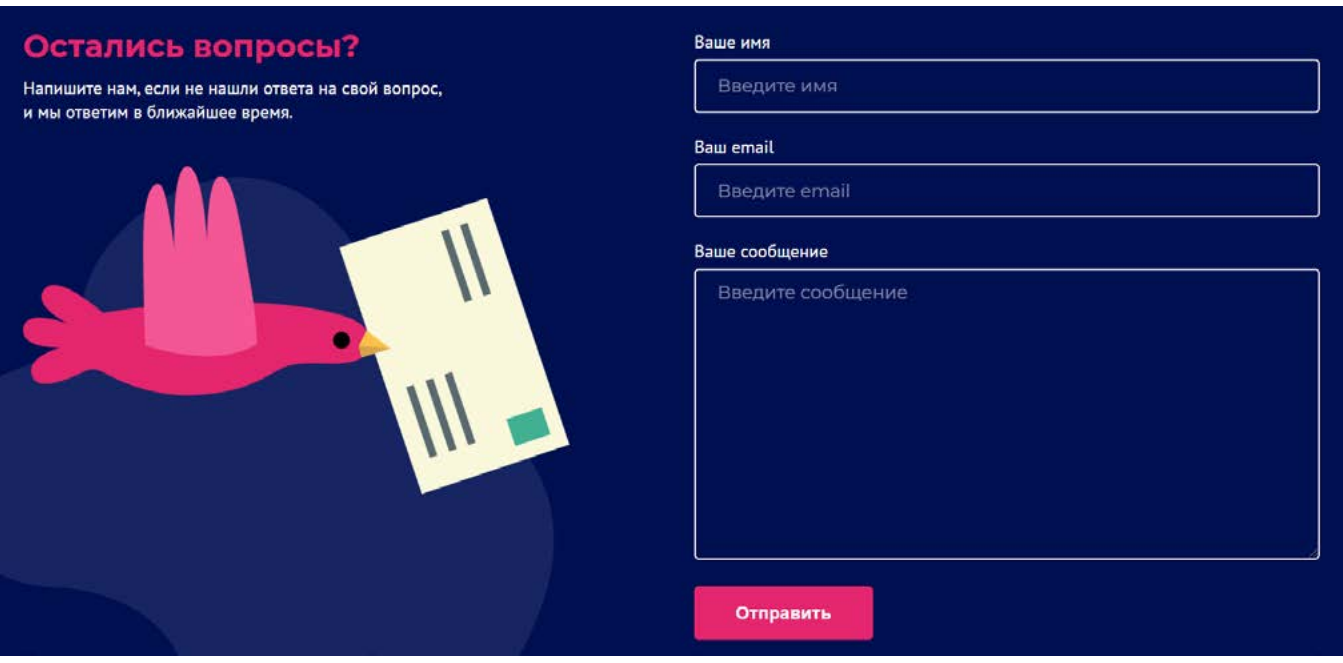

## **2. По электронной почте**

Напишите свой вопрос на официальную электронную почту:

- **•** По техническим вопросам [info@dobro.ru](mailto:info@dobro.ru) и приложите скриншот, который будет отображать проблему.
- **•** По всем имеющимся вопросам [konkurs2020@dobro.ru](mailto:konkurs2020@dobro.ru)

**ОБРАТИТЕ ВНИМАНИЕ!** Вам ответят в течение нескольких дней.